# USB インプットツール

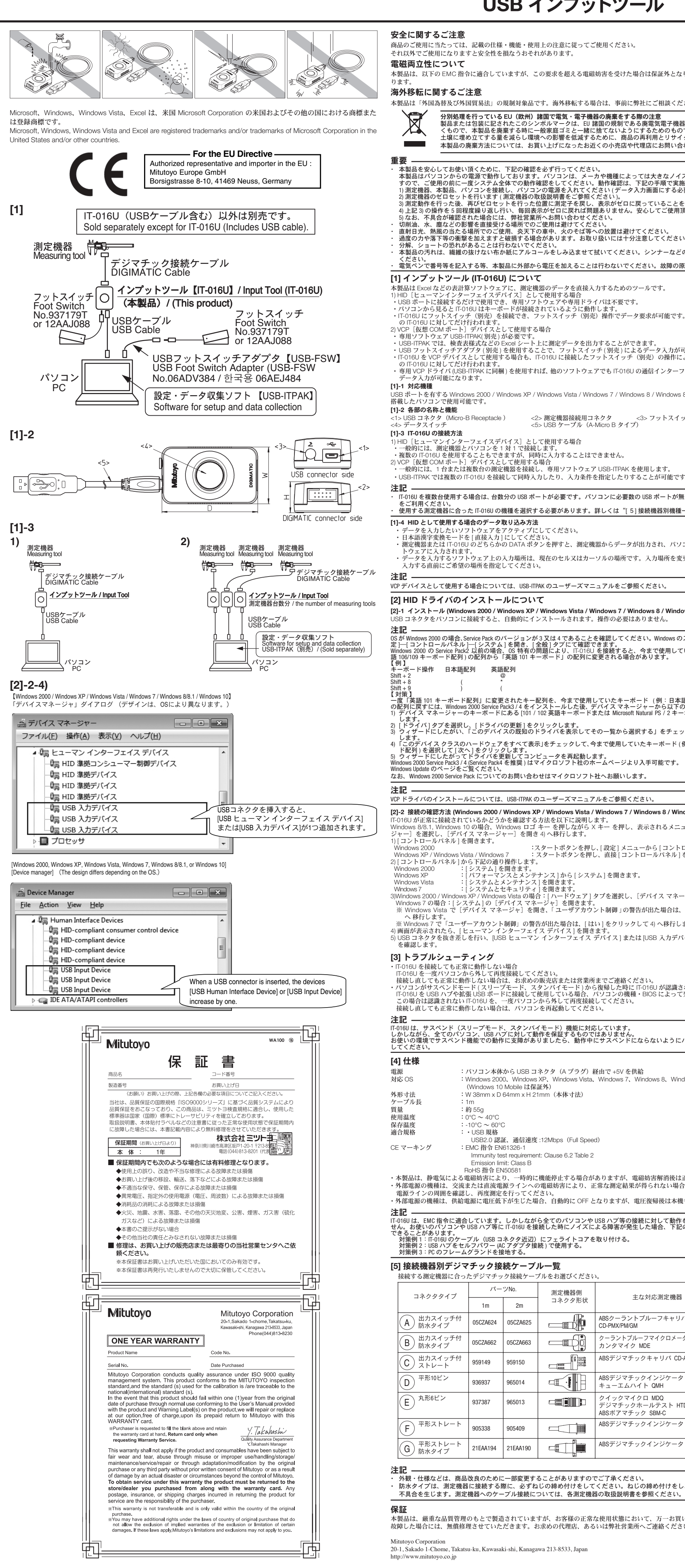

NOTA Cuando se utilice un IT-016U múltiple, es necesario un puerto USB cada uno. Si el número de puertos de USB necesarios excede al de puertos .nibles del ordenador, utilice un concentrador USB (disponible en tiendas) Seleccione un modelo IT-016U adecuado para el instrumento de medición a emplear. Para más detalles, véase la lista de modelos [5] por dispositivo

NOTA Para más detalles acerca de cómo usar un dispositivo VCP, véase el manual de usuario de USB-ITPAK.

### I21 Instalación de un controlador HID

[2]-1 Instalación (Windows 2000, Windows XP, Windows Vista, Windows 7, Windows 8, Windows 8.1 o Windows 10 El controlador HID se instala automáticamente cuando se conecta un USB al ordenador.

- ATON Si el sistema operativo instalado es Windows 2000, confirme que la versión Service Pack sea 3 o 4. Haga clic en el botón [Inicio] de Windows y seleccione Configuración] [Panel de control] [Sistema] y compruebe la versión en la pestaña [General] Si la versión instalada de Service Pack es la 2 o anterior, el teclado podría cambiarse a [Disposición del teclado inglés 101] debido a un problema especifico del istema operativo.

Las versiones 3 y 4 del Service Pack de Windows 2000 (se recomienda Service Pack 4) están disponibles de la página web de Microsoft. Para más detalles. visite la página "Actualización de Window .<br>Corporation Microsoft Corporation Microsoft Corporation Sitter Pack de Windows 2000, póngase en contacto con Microsoft Corporation NOTA

Para más detalles acerca de cómo instalar el controlador VCP, véase el manual de usuario de USB-ITPAK. [2]-2 Comprobación de la conexión (Windows 2000, Windows XP, Windows Vista, Windows 7, Windows 8, Windows 8.1 o Windows 10) 4 continuación, se describen los procedimientos para comprobar si el IT-016U está correctamente conectado.

ii se usa el sistema operativo Windows 8/8.1/10, pulse la tecla [X] manteniendo pulsada la tecla con el logo de Windows . Seleccione [Device Manager] en el menú isualizado y abra [Device Manager] para continuar en el punto 4). 1) Abra el [Panel de control].

.<br>Mindows 2000: Configuración intervención en el botón [Inicio] y abra [Panel de Control] en el menú [Configuración] Windows XP. Windows Vista o Windows 7: Haga clic en el botón [Inicio] y abra directamente [Panel de Control] Haga lo siguiente en el [Panel de Control]:

- Windows 2000: Abra [Sistema]. .[mantenimiento y Rendimiento [desde] Sistema [Abra :XP Windows .[Mantenimiento y Sistema [Abra :Vista Windows
- Windows 7: Abra ISistema y seguridad l.

3) Windows 2000, Windows XP o Windows Vista:Seleccione la pestaña [Hardware] y abra el [Administrador de dispositivos] Abra [Administrador de dispositivo] en [Sistema Si se visualiza la alarma [Control de la cuenta de usuario] en Windows Vista al abrir el [Administrador de dispositivos]. haga clic en [Continuar] para continuar con el

paso 4).<br>\* Si el [Cuenta de control del usuario] advertencia es mostrada en windows 7, clic [SI] para continuar a 4.).

4). Cuando visualice la ventana, abra l'Dispositivo de interfaz humana l decrementa y incremental de Dispositivo de Dispositivo de Dispositivo (o) de Dispositivos bajo dispositivos bajo dispositivos bajo dispositivos bajo dispositivos bajo dispositivos bajo el conector USB, verificando si los d por uno.

## [3] Resolución de problemas

.<br>• Si un IT-016U se conecta pero no funciona correctamente, desconéctelo y vuelva a conectarlo. Si el IT-016U sigue sin funcionar correctamente, póngase en contacto con la tienda en la que lo adquirió o con nuestra oficina.<br>• Si la computadora no reconoce el IT-016U al reiniciarse del modo de supensión (modo hibernación o standby) Este fallo podría darse con algunos tipos de computadoras o BIOS cuando el IT-016U se conecta a través de un concentrador USB o una placa de puertos USB. Desconecte el IT-016U no reconocido y vuelva a conectarlo.

#### Si el fallo continúa, reinicie la computadora.

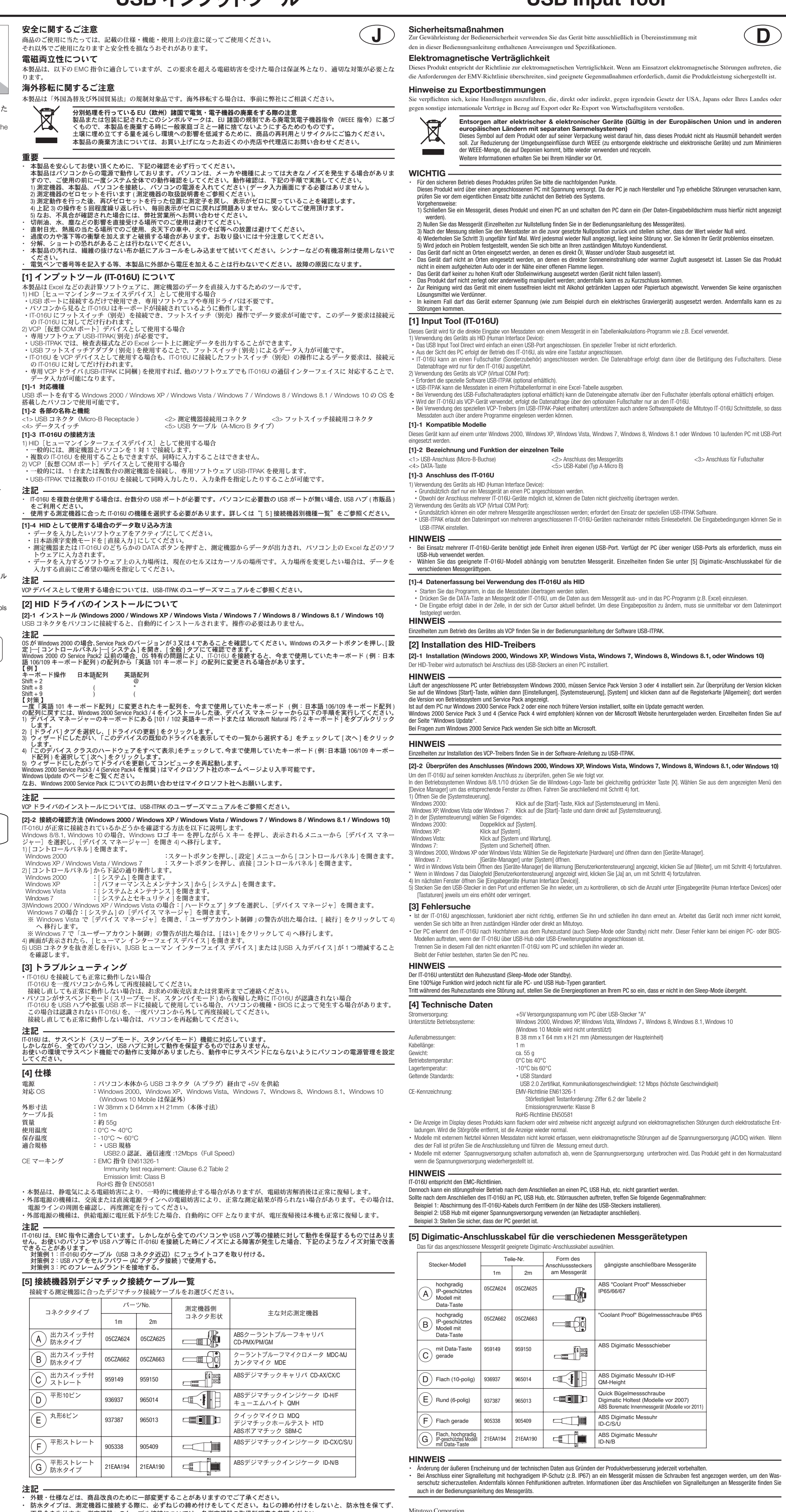

本製品は、厳重な品質管理のもとで製造されていますが、お客様の正常な使用状態において、万一お買い上げの日から1年以内に 故障した場合には、無償修理させていただきます。お求めの代理店、あるいは弊社営業所へご連絡ください。

Mitutoyo Corporation<br>20-1, Sakado 1-Chome, Takatsu-ku, Kawasaki-shi, Kanagawa 213-8533, Japan

## **USB Input Tool**

der WEEE-Menge, die auf Deponien kommt, bitte wieder verwenden und recyceln.

<5> USB-Kabel (Typ A-Micro B)

.<br>Spen ein oder mehrere Messgeräte angeschlossen werden: erfordert den Finsatz der speziellen USB-ITPAK-Software

. Klick auf die IStartl-Taste. Klick auf ISystemsteuerung) im Men

Vindows 10 Mobile wird nicht unterstützt

Emissionsgrenzwerte: Klasse B RoHS-Richtlinie EN50581

Teile-Nr. Form des

 $2m$ 

05CZA624 05CZA625

959149 | 959150

905338 905409

5CZA662

937387

.(AC adaptador conexión (energía de suministro propio su con usado es Hub USB El 2: Ejemplo Ejemplo 3: Conecte a tierra el marco

NOTA La apariencia y especificaciones están sujetas a cambios con la finalidad de mejorar el producto. Al conectar un cable del tipo resistente al agua a un instrumento de medición, asegúrese de apretar los tornillos de montaje. Si los tornillos están sueltos<br>podría no mantenerse la resistencia al agua y causar un fallo. Pa el manual de operaciones de cada instrumento.

**D**

**Precaucione** Para garantizar la se; puestas en este M

 $EMC$  definidas en la Nota sobre le Usted debe de acept internacional, relaci

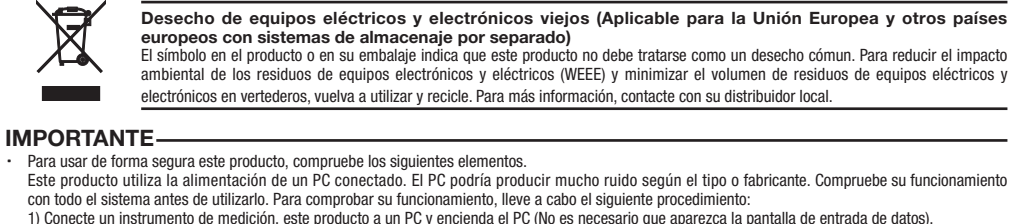

1) Conecte un instrumento de medición, este producto a un PC y encienda el PC (No es necesario que aparezca la pantalla de entrada de datos).<br>2) Ajuste a cero el instrumento de medición (Para más detalles, véase el manual .<br>Certo se realizar la medición, reajuste el instrumento a la posición en la se había ajustado cero y confirme que el valor vuelva a ser cero. 4) Repita el paso 3) unas cinco veces. Si se muestra cero en cada vez, no existen problemas. Puede utilizar el producto de forma segur 5) De lo contario, contacte con nuestra oficina. .<br>No utilice el instrumento en lugares expuestos a aceite agua y polvo

**HISB Input Tool** 

a al expuesto concepto en lugares expuestos a la luz directa del sol o a chorros de aire caliente. No deje el instrumento en un coche expuesto al calor del sol o cerca de un fuego.

. Extreme las precauciones y no aplique fuerza excesiva ni deje caer el instrumento.<br>· No desmonte el producto ni realice ninguna acción que pudiese ocasionar un cortocircuito. Limpie el instrumento con un paño que no deshilache o con un trozo de papel humedecido en alcohol. No utilice disolventes orgánicos tales como diluyentes. ningún caso aplique voltaje externo al instrumento (p. ej. un grabador eléctrico). Podría ocasionar pro

#### [1] Acerca del Input Tool (IT-016U) .<br>Ita herramienta se utiliza para la introducción directa de datos desde un instrumento de medición a un software de hoja de cálculo (Excel

1) Cuando se utilice el instrumento como un HID (Dispositivo de interfaz humana):<br>· El instrumento puede utilizarse conectándolo a un puerto USB. No es necesario un controlador específico. . Desde un PC, el IT-016U funciona a pesar de que exista un teclado conectado.

La IT-016U puede conectarse a un interruptor de pedal (se vende por separado), y los datos pueden solicitarse accionando el interruptor de pedal (se vende por separado). Dicha solicitud de datos solo puede realizarse para la IT-016U. <sup>2</sup>) Si se utiliza el instrumento como un dispositivo VCP (Virtual COM Port):

. Sólo es necesario el software USB-ITPAK (vendido por separado).<br>· El software USB-ITPAK puede enviar los datos medidos a una hoja de cálculo Excel en formato de tabla de inspección. . Si se utiliza un adaptador conmutador de pedal USB (vendido por separado), los datos pueden introducirse a través del conmutador de pedal (vendido por separado).

- U-016 IN-016IT CONCIDENT LA CONECTATION SE CONECTADO) SE SOLICITADO POR SOLICITADO DE SOLICITADO POR VENIDAD P<br>En caso de usar la IT-016U como dispositivo VCP, la solicitud de datos accionada con el interruptor de pedal (s también se realiza para la IT-016U
- . Si se utiliza un controlador especial VCP (incluido en USB-ITPAK), otro software soporta la interfaz IT-016U y puede introducir los datos [1]-1 Modelos compatibles

### Este dispositivo puede utilizarse con una computadora con puerto USB y sistema operativo Windows 2000, Windows XP, Windows Vista , Windows 7, Windows 8,

Windows 8.1 o Windows 10. [1]-2 Nombre y función de cada pieza

1> Conector USB (receptáculo micro B) <2> Conector para el instrumento de medición <3> Conector para el interruptor de pedal (B = 4 \, d) = x(4 \, d) = x(4 \, d) = x(4 \, d) = x(4 \, d) = x(4 \, d) = x(4 \, d) = x(4 \, d) = x(4 \, d) = x(4 \, d) = x(4 \, d) = x(4 \, d) = x(4 \, d) = x(4 \, d) = x(4 \, d) = x(4 \, d) = x(4 \, d) = x(4 \, d) = x(4

[1]-3 Conectar un IT-016U ) Cuando se utilice el instrumento como un HID (Dispositivo de interfaz humana)

- · Generalmente, se conecta sólo un instrumento de medición a un PC .<br>• Aunque es nosible conectar múltiples IT-016U los datos no se introducen simultáneamente
- 2) Si se utiliza el instrumento como un dispositivo VCP (Virtual COM Port):<br>• Generalmente, se conectan uno o más instrumentos de medición y se utiliza el software especial USB-ITPAK.

.entrada de condiciones la condiciones la de condiciones de condiciones la condiciones la condiciones de entrada<br>• USB-ITPAK permite la introducción simultánea desde un IT-016U múltiple y la especificación de las condicion

OPMERKING De vormgeving en specificaties kunnen worden aangepast ter verbetering van het product.

 $\mathsf{F}$  ) Plat recht

Plat recht Waterdicht type

Uitgerust met de | 05CZA624 | 05CZA625

D Plat (10-pins) 936937 965014

 $\mathsf{E}$ ) Rond (6-pins) | 937387 | 965013

Garantie Indien het Mitutoyo-product, met uitzondering van de software, binnen één jaar na datum van oorspronkelijke aankoop voor gebruik, een fabricagefout of materiaalfou mocht vertonen, wordt het naar keuze van de fabrikant kosteloos gerepareerd of vervangen nadat het franco aan ons is opgestuurd

Mitutoyo Corporation<br>20-1, Sakado 1-Chome, Takatsu-ku, Kawasaki-shi, Kanagawa 213-8533, Japan http://www.mitutoyo.co.jp

# **Mitutoyo**

REMARQUE Lors de l'utilisation de multiples IT-016U, un port USB est nécessaire pour chaque. Si le nombre de ports USB nécessaires dépasse le nombre de ports de l'ordinateur, utilisez un hub USB (disponible dans le commerce). .connecté dispositif connecté disposition de mesure utilisé. Pour plus de détails, voir [5] Liste de modèle par dispositif connect

[1]-4 Capture de données lors de l'utilisation de l'IT-016U en tant que HID

. Démarrer le logiciel dans lequel les données doivent être entrées. . Passez du mode de conversion kanji japonais en mode d'entrée directe

Actionnez le bouton DONNEES de l'instrument de mesure ou IT-016U pour sortir les données de l'instrument de mesure et entrez-les dans un logiciel de l'ordinate comme Excel. · Les données sont entrées dans la cellule actuelle sur la position du curseur. Pour modifier la position d'entrée, spécifiez-la immédiatement avant l'entrée de données.

REMARQUE Pour plus de détails sur l'utilisation de IT-016U en tant que dispositif VCP, voir le manuel de l'utilisateur USB-ITPAK.

[2] Installation du driver HID

[2]-1 Installation (Windows 2000, Windows XP, Windows Vista, Windows 7, Windows 8, Windows 8.1 ou Windows 10) Le driver HID est installé automatiquement lorsqu'un connecteur USB est connecté à un ordinateur.

.conectado

[1]-4 Datos capturados al usar el instrumento como HID . Inicie el software para el cual se introducirán los datos.

· Cambie el modo de conversión kanji Japonés al modo de entrada directa.<br>· Pulse el botón DATA del instrumento de medición o del IT-016U para transmitir los datos del instrumento e introducirlos en el software del PC (p.ej Los datos se transfieren a la celda en la que el cursor está situado. Para cambiar la posición de entrada, especifíquela justo antes de introducir los datos

> REMARQUE linstallation du driver VCP, voir le manuel de l'utilisateur USB-ITPA<sup>'</sup>

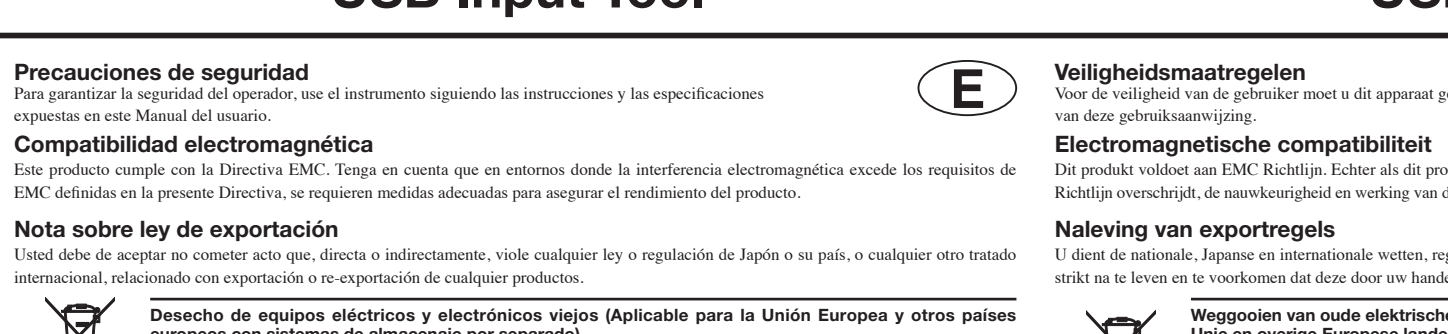

("A "mâle connexion (USB mâle connecteur un via ordinateur'l de V+5 Alimentation :électrique Alimentation 10 OS compatibles: Mindows 2000, Windows XP, Windows Vista, Windows 7, Windows 8, Windows 8.1, Windows 10 (Windows 10 mobile n'est pas supporté) Dimensions externes:<br>L 38 mm x P 64 mm x H 21 mm (dimensions de l'unité principal Longueur de câble: Fnviron 55 a Température de fonctionnement: 0°C à 40°C Température de stockage:  $-10^{\circ}$ C à 60°C Normes applicables:  $\bullet$  Norme US USB 2.0, vitesse de communication 12 Mbps (pleine vitesse) Label CE: Directive EMC EN61326-1 Test d'immunité requis: Clause 6.2 Table :

Limite d'émission: Classe B Directive RoHS EN50581

La valeur affichée par ce produit peut chuter temporairement en raison d'une l'interférence électromagnétique causée par une décharge électrostatique. Cependant, ce produit revient à la normale à la fin de l'interférence. Les modèles branchés sur secteur peuvent avoir des données mesurées non correctes en raison d'interférences electro-magnétiques. Dans ce cas, vérifier l'alimentation électrique et réalisez de nouveau les mesures. · Les modèles branchés sur secteur peuvent s'éteindre en cas d'alimentation électrique trop faible. Une fois l'alimentation rétablie, le produit se rétablira normale-<br>ment.

REMARQUE L'outil d'entrée IT-016U est conforme aux Directives EMC. Cependant, l'opération n'est pas garantie dans tous les cas lors de connexions à tous les PC ou USB Hubs. Quand vous connectez à un PC, il peut y avoir un problème, essayer de résoudre le problème.<br>Exemple 1 :L'outil d'entrée IT-016U comprend une armature en ferrite (fixé près du connecteur USB). Exemple 2 : Un USB Hub est utilisé avec sa propre alimentation (Connexion adaptateur AC).

Exemple 3 :Verifiez la connexion à la terre du PC.

[5] Câbles de raccordement Digimatic pour chaque dispositif connecté

Garantie Fn cas de défaut de fabrication ou de dysfonctionnement imputable à un composant défectueux de votre produit Mitutoyo, excepté les logiciels, apparu dans l'année suivant la date d'achat initiale de cet appareil, Mitutoyo s'engage à réparer ou, à sa convenance, à remplacer gratuitement le système défectueux, hors frais de retour à ses ateliers

Mitutoyo Corporation<br>20-1, Sakado 1-Chome, Takatsu-ku, Kawasaki-shi, Kanagawa 213-8533, Japan http://www.mitutoyo.co.jp

Anschlusssteckers am Messgerät

一個體

<u>- 10</u>

**ELLER** 

 $\Box\Box$ 

 $\frac{1}{2}$ 

USB 2.0 Zertifikat, Kommunikationsgeschwindigkeit: 12 Mbps (höchste Geschwindigkeit)

ängigste anschließbare Messgerät

ant Proof" Bügelmessschraube IP

**ABS "Coolant Proof" Messschieber** 

Vigimatic Messschieb

Quick Bügelmessschraube<br>Digimatic Holtest (Modelle vor 2007) ABS Borematic Innenmessgerät (Modelle vor 2011)

Digimatic Messuh

S Digimatic Messuh

IP65/66/67

QM-Height

ID-C/S/U

ID-N/B

2 Störfestigkeit Testanforderung: Ziffer 6.2 der Tabelle 2

[System und Sicherheit] öffnen

**Geräte-Manager1 unter [System] öffnen.** 

Weitere Informationen erhalten Sie bei Ihrem Händler vor Ort

Entsorgen alter elektrischer & elektronischer Geräte (Gültig in der Europäischen Union und in anderen **europäischen Ländern mit separaten Sammelsystemen)**<br>Dieses Symbol auf dem Produkt oder auf seiner Verpackung weist darauf hin, dass dieses Produkt nicht als Hausmüll behandelt werden soll. Zur Reduzierung der Umgebungseinflüsse durch WEEE (zu entsorgende elektrische und elektronische Geräte) und zum Minimierer

> Uitgerust met de uitgangsschakelaar recht

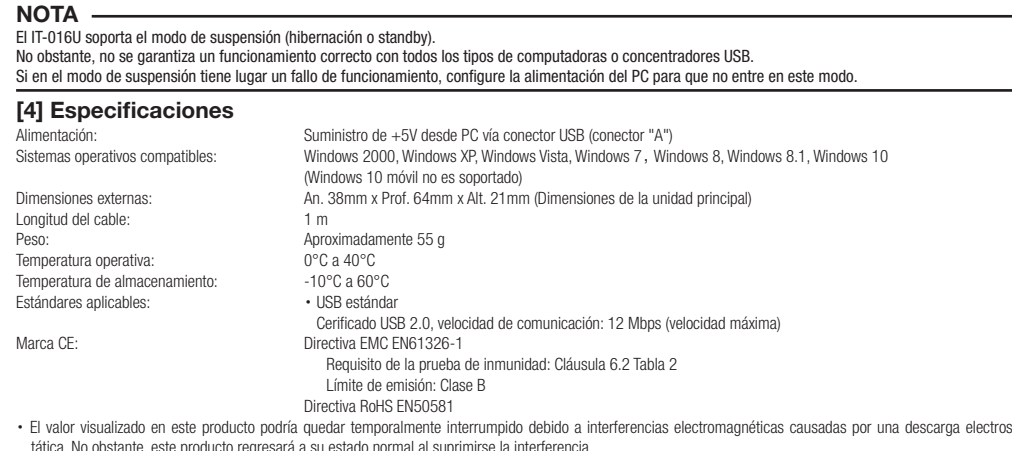

· Los modelos de alimentación Externa, no podrán adquirir los datos de medición correcta debido a la interferencia electromagnética que actúa sobre la línea de alimentación AC o DC. Si este es el caso, compruebe la circunferencia de la línea de alimentación y después realice la medición de nuevo · Los modelos de fuente de alimentación Externa se apagarán automáticamente si se produce una baja de voltaje. Sin embargo, este producto volverá a la normali-<br>dad después de la recuperación de la baja tensión.

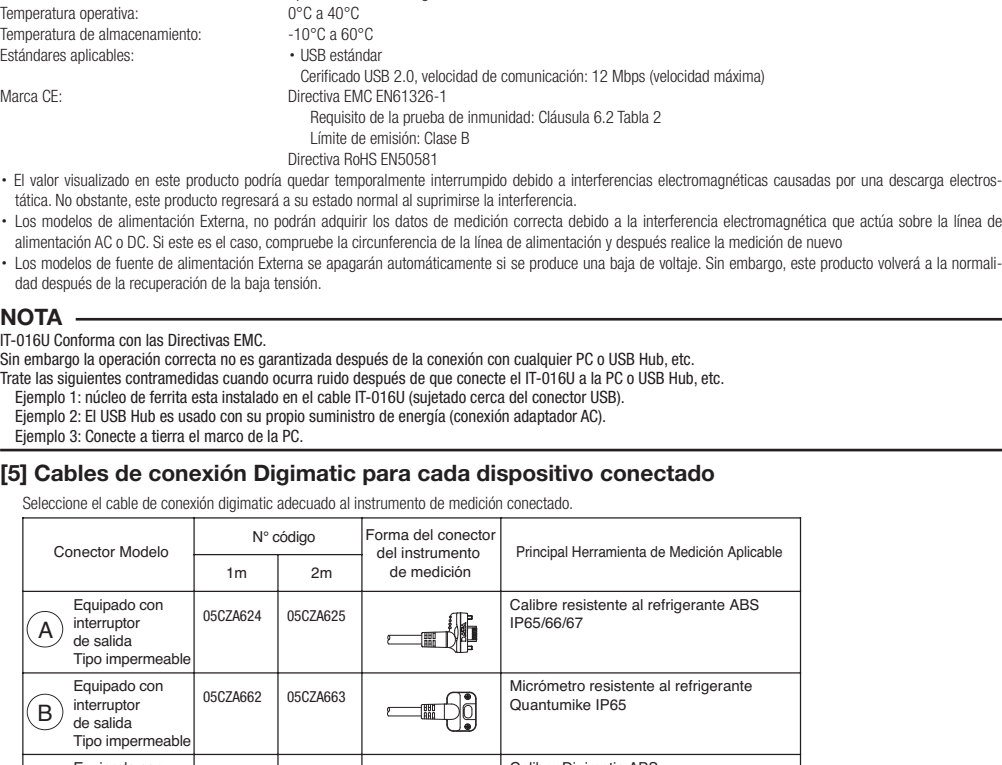

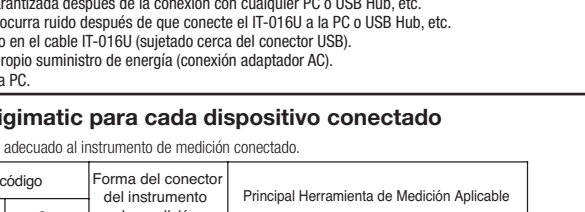

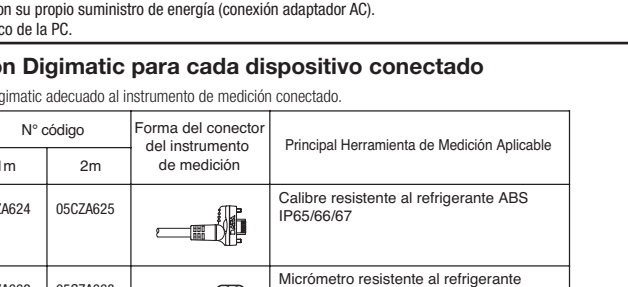

NOTA

IT-016U Conforma con las Directivas EMC.

Garantía

En caso de que el producto Mitutoyo, a excepción del software, sea defectuoso en funcionamiento o material, hasta que se cumpla un año desde su adquisición, Mitutoyo se encargará de reparar o sustituir el dispositivo, según se decida, sin costo alguno a partir del momento en que se devuelva el dispositivo defectuoso Mitutoyo Corporation

20-1, Sakado 1-Chome, Takatsu-ku, Kawasaki-shi, Kanagawa 213-8533, Janan http://www.mitutoyo.co.jp

20-1, Sakado 1-Chome, Takatsu-ku, Kawasaki-shi, Kanagawa 213-8533, Japan

//www.mitutoyo.co.jp

**NL**

Pour garantir la sécurité de l'opérateur, utilisez cet instrument conformément aux directives et aux spécifications

en dukt wordt blootgesteld aan elektromagnetische interferentie, die de eisen van deze EMC aan vol dit produkt niet kan worden gegarandeerd zolang de storingsbron niet wordt weggenomen.

gels en verdragen ten aanzien van de export en doorlevering van goederen en technologie

Algemeen toegepast meetgereedschap ABS koelvloeistofbestendige Schuifmaat P65/66/67 Koelvloeistofbestendige micrometer antumike IP65 \BS digimatic Schuifmaa FINE ABS digimatic indicator ID-H/F<br>
OM-Height QM-Height Quick micro<br>Digimatic Holtest (Modellen vóór 2007) BS Borematic (Modellen vóór 2011) 3S digimatic indicato ID-C/S/U 3S digimatic indicat ID-N/B

Als u een waterbestendig type meetinstrument aansluit, zorg dan dat u de bevestigingsschroeven goed vast zet. Als de schroeven loszitten, kan de waterbestendigheid minder zijn wat problemen kan veroorzaken. Zie de handleiding van ieder instrument voor informatie over het aansluiten van meet-<br>instrumenten.

Consignes de sécurité

contenues dans ce manuel de l'utilisateur. Compatibilité électromagnétique

Ce produit est conforme à la norme EMC. Remarquez que dans un environnement ou les interférences électromagnétiques excèdent les paramètre définis dans cette norme, des contre-mesures sont requises pour assurer le bon fonctionnement du produit.

Notes sur les règles d'export Vous devez accepter de ne pas commettre d'action qui directement ou indirectement, violerait les lois et règlements du Japon ou de votre pays, ou de tout autre traité international, relatif aux exports ou re-export de n'importe quel produit.

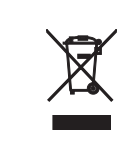

**autres pays européens pourvus de systèmes de collecte séparés)**<br>Ce symbole sur le produit ou sur son emballage indique que ce produit ne doit pas être traité comme une ordure ménagère. Veuillez réutiliser et recycler les produits pour réduire l'incidence sur l'environnement des WEEE (appareils électriques et électroniques à mettre au rebui et pour minimaliser la quantité de WEEE qui va à la décharge. Pour de plus amples informations, veuillez contacter votre revendeur ou vos distributeurs locaux

Mise au rebut des anciens appareils électriques et électroniques (Valable dans l'Union européenne et les

User's Manua No.99MAM026M

 $\left( \mathsf{F}\right)$ 

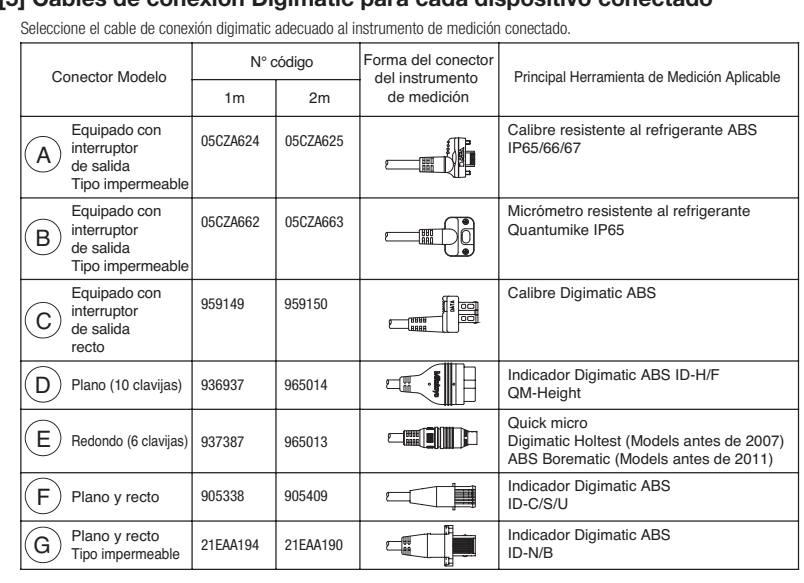

IMPORTANT

Assurez-vous de contrôler les éléments suivants pour utiliser ce produit en toute sécurité.<br>Ce produit utilise l'alimentation d'un ordinateur connecté. L'ordinateur peut générer beaucoup de bruit en fonction de son fabrica ontrôlez-en donc le fonctionnement avec le système complet avant de l'utiliser. Pour contrôler son fonctionnement, effectuez la procédure suivant 1) Connectez un instrument de mesure, le produit et un ordinateur, puis allumez l'ordinateur (L'écran d'entrée de données n'a pas besoin d'être affiché).<br>2) Réglez l'instrument de mesure sur zéro (Pour plus de détails, voi

3) Après la mesure, replacez le palpeur dans la position de réglage du zéro et assurez-vous que la valeur repasse à zéro.<br>4) Répétez l'étape 3) environ cinq fois. Si zéro est indiqué à chaque fois, il n'y a pas de problème 5) S'il y a un problème, contactez Mitutoyo.

· N'utilisez pas le produit sur des sites où elle risquerait d'être exposée à l'huile, l'eau et la poussière.<br>· N'utilisez pas le produit sur des sites où elle risquerait d'être exposée à la lumière solaire directe ou à de produit dans un véhicule en plein soleil ou près d'un feu.

. Veillez à ne pas exercer de force excessive sur le produit et à ne jamais la laisser tomber. Prenez beaucoup de précautions.<br>· Ne démontez pas le produit et ne faites rien qui puisse provoquer un court-circuit. Pour nettoyer le produit, utilisez un chiffon doux non pelucheux ou du papier essuie-tout imbibé d'alcool. N'utilisez pas de solvants organiques tels que des diluants par exemple N'appliquez jamais à l'appareil une tension électrique externe provenant d'un autre appareil, comme un électrograveur par exemple. Il peut y avoir

[1] Entrée Input Tool (IT-016U)

des problèmes.

.<br>L'IT-016U est utilisée pour entrer directement des données d'un instrument de mesure vers un logiciel comme Excel 1) Lors de l'utilisation de l'IT-016U en tant que HID (Dispositif d'Interface Humaine):<br>• l'IT-016U peut être utilisée en la connectant simplement à un port USB. Un driver spécial n'est pas nécessaire.

· Lorsqu'il est détecté depuis l'ordinateur, l'IT-016U fonctionne comme un clavier.<br>· USB-ITPAK IT-016U peut être connecté à une pédale de validation (vendue séparément) et une demande de données est disponible en actionna validation (vendue séparément). Cette demande de données n'est effectuée que pour l'USB-ITPAK IT-016U. tandatori (vortado obparonion), octubremental de dominosoni est encotado.<br>2) Lors de l'utilisation de l'IT-016U en tant que dispositif VCP (Port COM virtuel): Le logiciel spécial USB-ITPAK (vendu séparément) est nécessaire.

LISB-ITPAK peut exporter les données mesurées vers un tableur Excel dans un format de tableau de contrôle

· Si vous utilisez l'adaptateur USB de pédale de validation (vendu séparément), les données peuvent être entrées avec la pédale de validation (vendue séparément).<br>· Si vous utilisez USB-ITPAK IT-016U comme dispositif VCP, USB-ITPAK IT-016U, n'est également effectuée que pour le USB-ITPAK IT-016U. .données des entrer peut et ur des entrer peut et un des entrer peut entrer peut entrer des données.<br>Si vous utilisez un driver VCP spécial (inclut dans USB-ITPAK, l'autre logiciel supporte aussi l'IT-016U et peut entrer d [1]-1 Modèles compatibles

Ce dispositif peut être utilisé avec un ordinateur fonctionnant sous Windows 2000, Windows XP, Windows Vista, Windows 7, Windows 8, Windows 8, 1, ou Windo 10 et possédant un port USB.

[1]-2 Désignation et fonction des divers éléments validation de pédale pour Connecteur pour Connecteur pour Connecteur pour pédale de validation<br>
validation de données<br>
validation de données (USB (type B micro A) connecteur pour instrument de mesure

<5> Câble USB (type B micro A) [1]-3 Connexion de l'IT-016U

1) Lors de l'utilisation de l'IT-016U en tant que HID (Dispositif d'Interface Humaine):

. En général, connectez seulement un instrument de mesure à l'ordinateur.<br>· Bien que de multiples IT-016U puissent être connectées, les données ne peuvent pas être entrées simultanément.

2): Lors de l'utilisation de l'instrument en tant que dispositif VCP (Port COM virtuel): En général, connectez un ou plusieurs instruments de mesure et utilisez le logiciel spécial USB-ITPAK.

. LISB-ITPAK nermet l'entrée simultanée de multiples IT-016U connectées et la spécification des conditions d'entrée

REMARQUE Si l'OS est Windows 2000, assurez-vous que la version est la 3 ou 4. Cliquez sur la touche [Démarrer] de Windows puis sélectionnez [Paramètres], [Panneau do configuration l. [Système], puis l'onglet [Général] pour contrôler la version. Si vous utilisez le pack service 2 de Windows 2000 ou une version antérieure, le type de clavier peut passer à [Clavier anglais 101] à cause d'un problème d'Os .spécifique

Les packs service 3 et 4 de Windows 2000 (le pack service 4 est recommandé) sont disponibles sur le site Internet de Microsoft. Pour plus de détails, allez sur la page "Mise à jour Windows" Pour plus de renseignement à propos des packs service de Windows 2000, contactez Microsoft Corporation

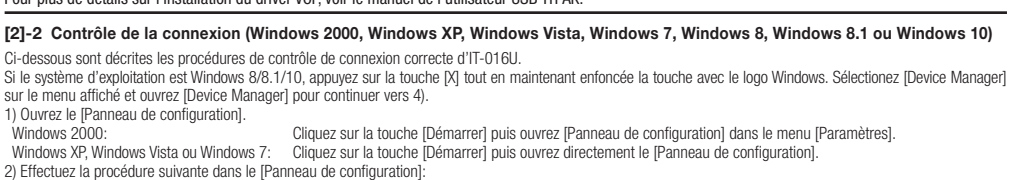

Windows 2000: Ouvrez [Système

Windows XP: Ouvrez [Système] dans [Performance et Maintenance].<br>Windows Vista: Ouvrez [Système et maintenance]. oamse <sub>[O</sub>ysteme<sub>]</sub> aans <sub>[</sub>performant]<br>Ouvrez [Système et maintenance].

Windows 7: 0uvrez [Système et sécurité].<br>3) Windows 2000, Windows XP ou Windows Vista:Sélectionne. .<br>Innez l'onglet [Matériel] puis ouvrez [Gestionnaire du dispositif]

Juvrez |Device Manager| dans |Syst

Si l'avertissement [Commande de compte utilisateur] est affiché dans Windows Vista lors de l'ouverture du [Gestionnaire du dispositif], cliquez sur [Continuer] pou passer à l'étape 4). 6. étape 'n passer a roupe').<br>Si l'avertissement [Contrôle de compte utilisateur] est affiché dans Windows 7, cliquez sur [OUI] pour passer à l'étape 4. 4) Lorsque la fenêtre est affichée, ouvrez (Dispositif d'interface humaine).

5) Branchez et débranchez le connecteur USB, en allant dans système/matériel sur votre PC et en contrôlant si dans la fenêtre Windows [Contrôleur de bus USB] ap-<br>paraît le câble Interface.

[3] Dépistage des pannes

· Si l'IT-016U est connectée mais ne fonctionne pas correctement, déconnectez puis reconnectez-le. Si l'IT-016U ne fonctionne toujours pas correctement, contactez Mitutoyo.<br>· Si l'ordinateur ne reconnaît pas l'IT-016U lorsqu'il est restauré depuis son mode veille. Cette défaillance peut se produire avec certains types d'ordinateur ou de BIOS lorsque l'IT-016U est connectée via un hub USB.

Déconnectez l'IT-016U non reconnue par l'ordinateur puis reconnectez-le. Si la défaillance persiste, redémarrez l'ordinateur.

REMARQUE

l'IT-016U supporte le mode veille

Un fonctionnement réussi n'est cependant pas garanti pour tous les types d'ordinateur ou de USB Hub. Si un dysfonctionnement se produit en mode veille dans votre environnement, réglez la gestion d'alimentation de l'ordinateur pour ne pas entrer dans ce mode [4] Spécifications

#### REMARQUE

L'aspect et les spécifications sont sujets à modification pour l'amélioration du produit. Lors du branchement d'un câble résistant à l'eau sur un instrument de mesure, assurez-vous de serrer les vis de fixation. Si les vis ne sont pas correctemen fixées, la résistance à l'eau peut ne pas être garantie, entraînant une défaillance. Pour plus d'informations sur la connexion du câble aux instruments de mesure, reportez-vous au manuel d'utilisation de chaque instrument.

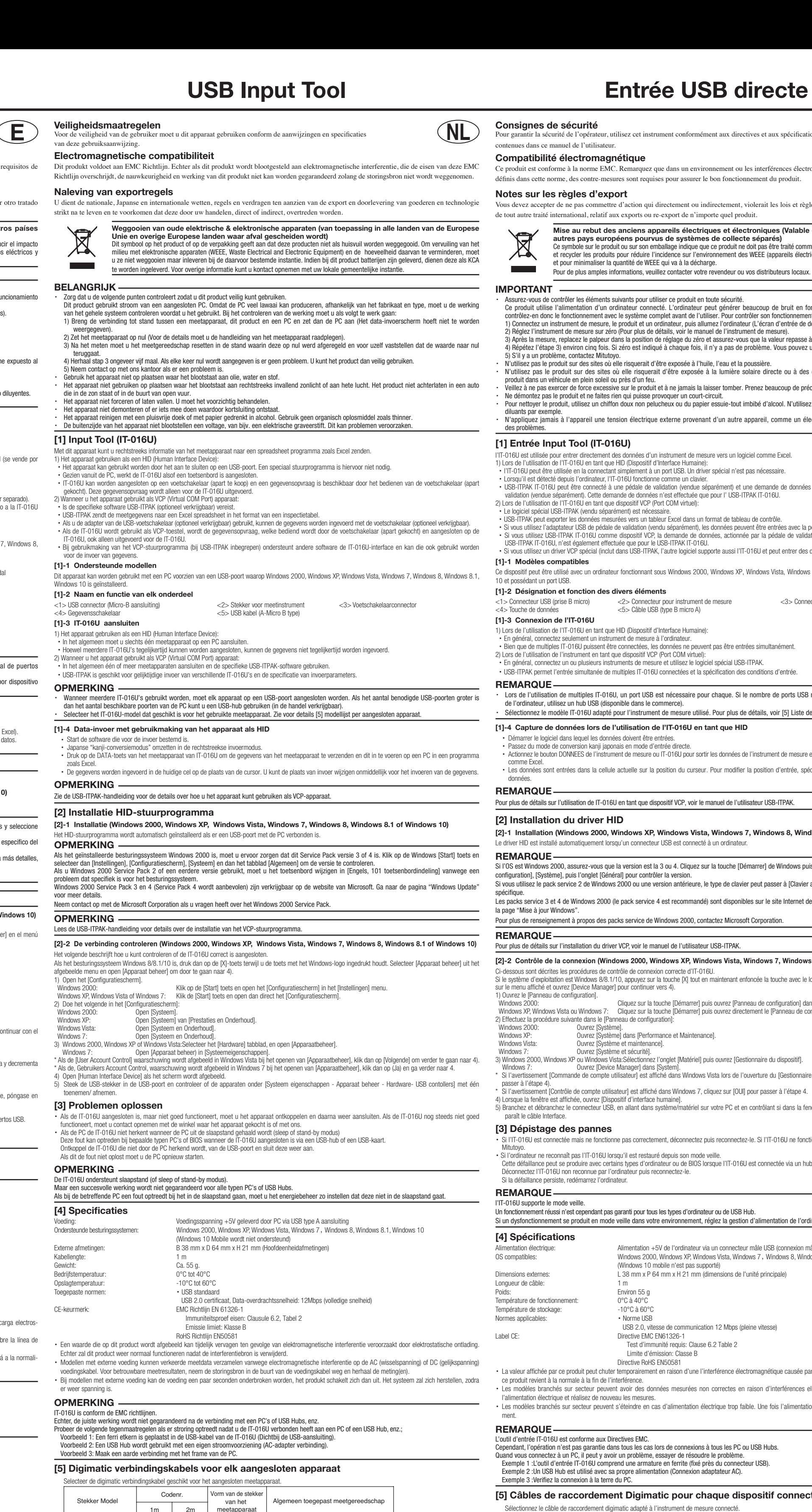

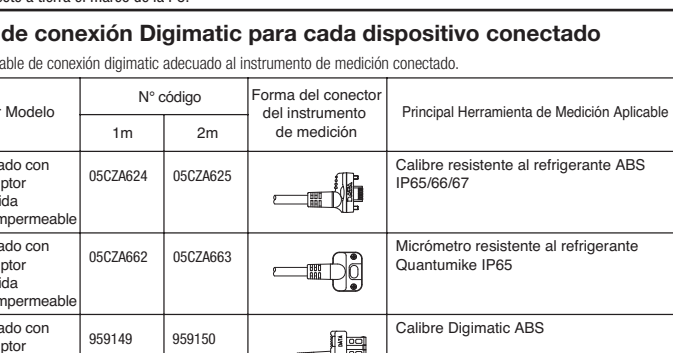

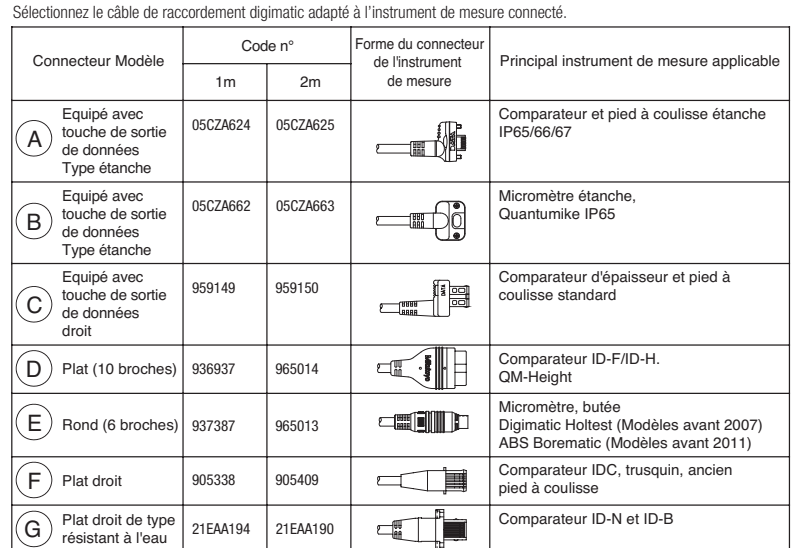

uitgangsschakelaar type Waterdicht

663CZA05 662CZA05

**STAR STAR** 

 $\equiv$ 

 $\begin{array}{c} \begin{array}{c} \begin{array}{c} \begin{array}{c} \begin{array}{c} \end{array} \\ \end{array} \end{array} \end{array} \end{array}$ 

**de de la partida de la part**ida de la partida de la partida de la partida de la partida de la partida de la partid

 $\Box$ 

 $\overline{\mathbb{Z}}$  ,  $\overline{\mathbb{Z}}$  ,  $\overline{\mathbb{Z}}$ 

959149 | 959150

905338 905409 21EAA194 21EAA190

A

B

C

G

Uitgerust met de uitgangsschakelaar Waterdicht type

## USB Input Tool **Input Tool** Input Tool

● 외관 ● 사양 등은 상품개량을 위해 일부 변경하는 경우가 있으므로 양해해 주십시오 .<br>● 방수 타입은 측정기기에 접속할 때 반드시 나사를 조여주십시오 . 나사를 조이지 않으면 , 방수성을 유지할 수 없고 문제가 생깁니다 . .<br>측정기기의 케이블 접속에 대해서는 각 측정기기의 사용 설명서를 참조해 주시기 바랍니다 보증

본 제품은 엄중한 품질관리하에서 제조되고 있으나 , 고객님의 정상적인 사용 중 구입일로부터 1 년 이내에 고장난 경우에는 무상으로<br>수리해 드립니다 . .<br>구입하신 대리점 또는 폐사 영업소에 연락해 주십시오 .

Mitutoyo Corporation

**Mitutoyo** 

备注 因进行产品改良等原因,部分外观与规格可能有变,敬请原谅。 防水型产品连接测量仪器时,务请拧紧螺丝。如果没有拧紧螺丝,则不能保证防水性而发生故障。有关电缆与测量仪器的连接,请 。参阅各测量仪器的使用说明书  $\mathsf{G}$ ) 防水型

 $\Box$ 

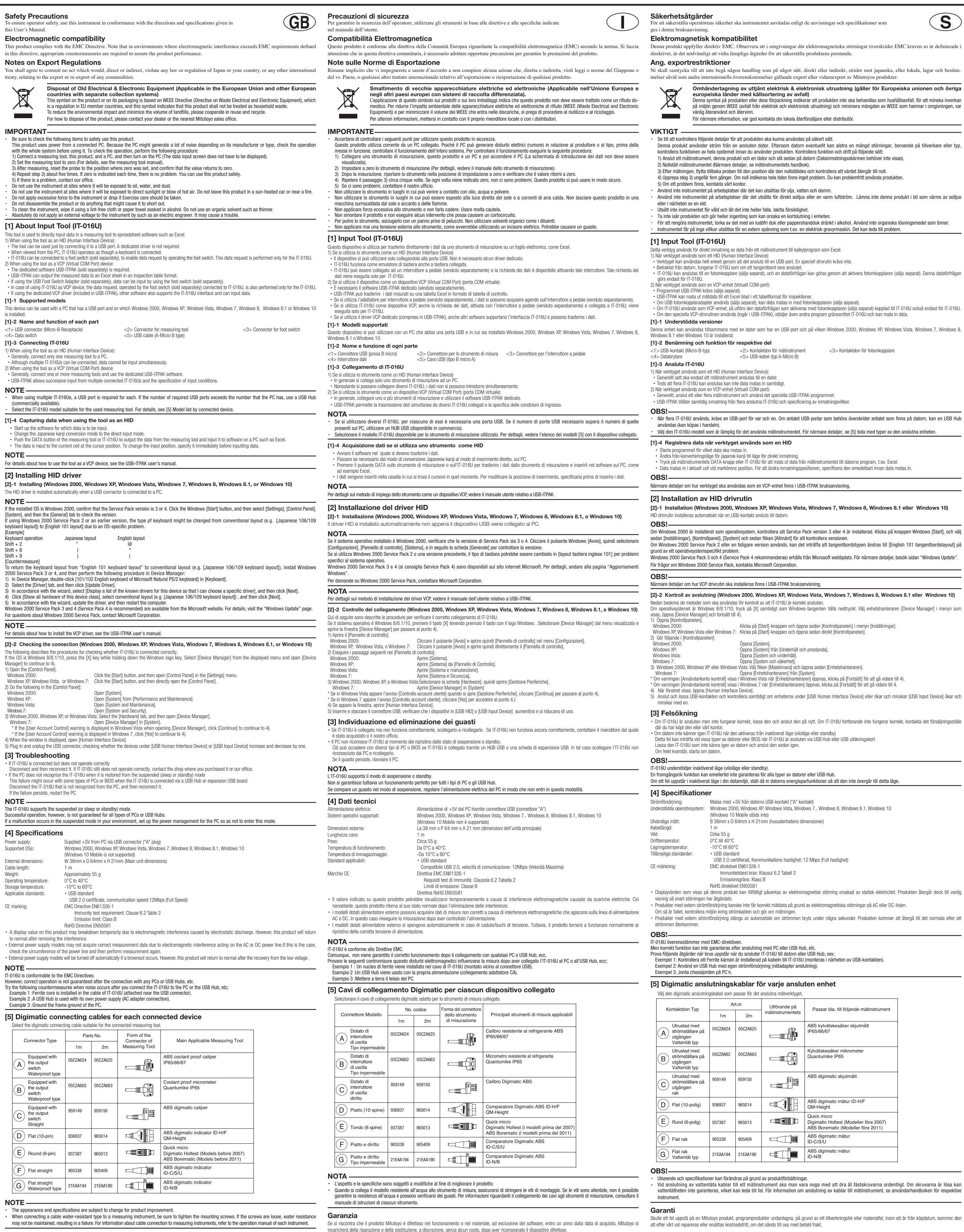

**Warranty** 

In the event that the Mitutoyo product, except software product, should prove defective in workmanship or material, within one year from the date of original purchase for use, it will be repaired or replaced, at our option, free of charge upon its prepaid return to us. Mitutoyo Corporatio

20-1, Sakado 1-Chome, Takatsu-ku, Kawasaki-shi, Kanagawa 213-8533, Japan http://www.mitutoyo.co.jp

Mitutoyo Corporation<br>20-1, Sakado 1-Chome, Takatsu-ku, Kawasaki-shi, Kanagawa 213-8533, Japan http://www.mitutoyo.co.jp

<5> USB-kabel (typ A-Micro B)

注釋 · 因進行產品改良等原因,部份外觀與規格可能有所改變,敬請原諒。 防水型產品在連接測量儀器時,請務必鎖緊螺絲。若沒有鎖緊螺絲,則不能保証防水性而發生故障。有關連接測量儀器時的電線連 接事項,請參照各測量儀器的使用說明書。

Mitutoyo Corporation<br>20-1, Sakado 1-Chome, Takatsu-ku, Kawasaki-shi, Kanagawa 213-8533, Japan http://www.mitutoyo.co.jp

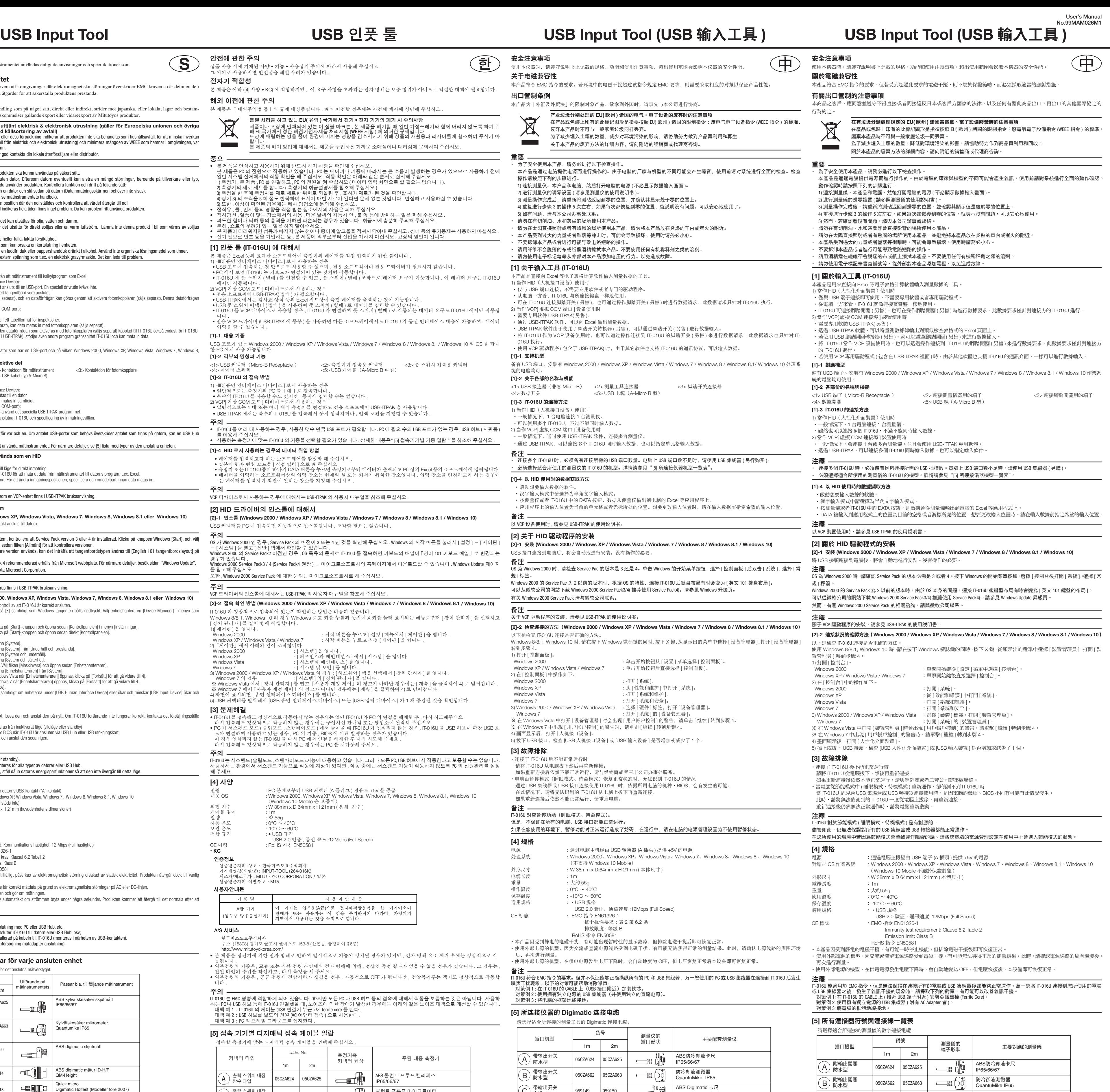

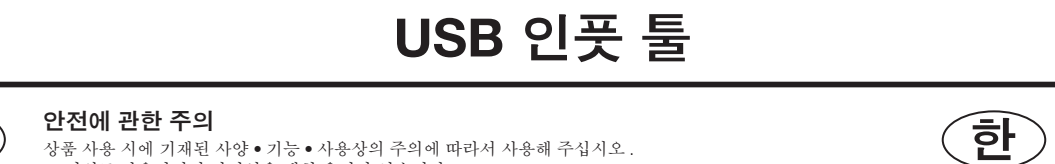

본 제품은 이하 ([4] 사양 • KC) 에 적합하지만 , 이 요구 사항을 초과하는 전자 방해는 보증 범위가 아니므로 적절한 대책이 필요합니다 .

. - - - - .<br>본 제품의 폐기 방법에 대해서는 제품을 구입하신 가까운 소매점이나 대리점에 문의하여 주십시오 .

● 본 제품을 안심하고 사용하기 위해 반드시 하기 사항을 확인해 주십시오 .<br>본 제품은 PC 의 전원으로 작동하고 있습니다 .PC 는 메이커나 기종에 따라서는 큰 소음이 발생하는 경우가 있으므로 사용하기 전에<br>일단 시스템 전체에서의 작동 확인을 해 주십시오 .작동 확인은 아래와 같은 순서로 실시해 주십시오 .<br>1) 측정기 , 본 제품 , PC 를 연결하고 , PC 의 전원을 켜 주십시오 (데

● 분해 , 쇼트의 우려가 있는 일은 하지 말아주세요 .<br>● 본 제품이 더러워지면 섬유가 빠지지 않는 천이나 종이에 알코올을 적셔서 닦아내 주십시오 . 신너 등의 유기용제는 사용하지 마십시오 .<br>● 전기 펜으로 번호 등을 기입하는 등 , 본 제품에 외부로부터 전압을 가하지 마십시오 . 고장의 원인이 됩니다 .

3) 측정을 한 후에 측정자를 제로 세트한 위치로 되돌린 후 , 표시가 제로가 된 것을 확인합니다 .<br>4) 상기 3) 의 조작을 5 회 정도 반복하여 표시가 매번 제로가 된다면 문제 없는 것입니다 . 안심하고 사용하실 수 있습니다 .

- 5) 또한 , 이상이 확인된 경우에는 폐사 영업소에 문의해 주십시오 .<br>● 절삭유 , 물 , 먼지 등의 영향을 직접 받는 장소에서의 사용은 피해 주십시오 .<br>● 직사광선 , 열풍이 닿는 장소에서의 사용 , 더운 날씨의 자동차 안 , 불 옆 등에 방치하는 일은 피해 주십시오 .<br>● 과도한 힘이나 낙하 등의 충격을 가하면 파손되는 경우가 있습니다 . 취급시에 충분히 주의해 주십시오 .

제품이나 포장에 인쇄되어 있는 이 심볼 마크는 , 본 제품을 폐기할 때 일반 가정쓰레기와 함께 버리지 않도록 하기 위<br>해 EU 국가에서 정한 폐전기전자제품 처리지침 (**WEEE** 지침) 에 의거한 규제입니다 .<br>토앙에 매립하는 양을 줄여 환경에 미치는 영향을 감소시키기 위해 상품의 재활용과 리사이클에 협조하여 주시기 바<br>랍니다 .

본 제품은 「 대외무역법 등」의 규제 대상품입니다 . 해외 이전할 경우에는 사전에 폐사에 상담해 주십시오 .

.<br>문별 처리를 하고 있는 EU( 유럽 ) 국가에서 전기 • 전자 기기의 폐기 시 주의사항

.<br>상품 사용 시에 기재된 사양 • 기능 • 사용상의 주의에 따라서 사용해 주십시오 .

고 이외로 사용하시면 안전성을 해칠 우려가 임습니다

전자기 적합성

중요

**Contract Contract** 

해외 이전에 관한 주의

[1] 인풋 툴 (IT-016U) 에 대해서

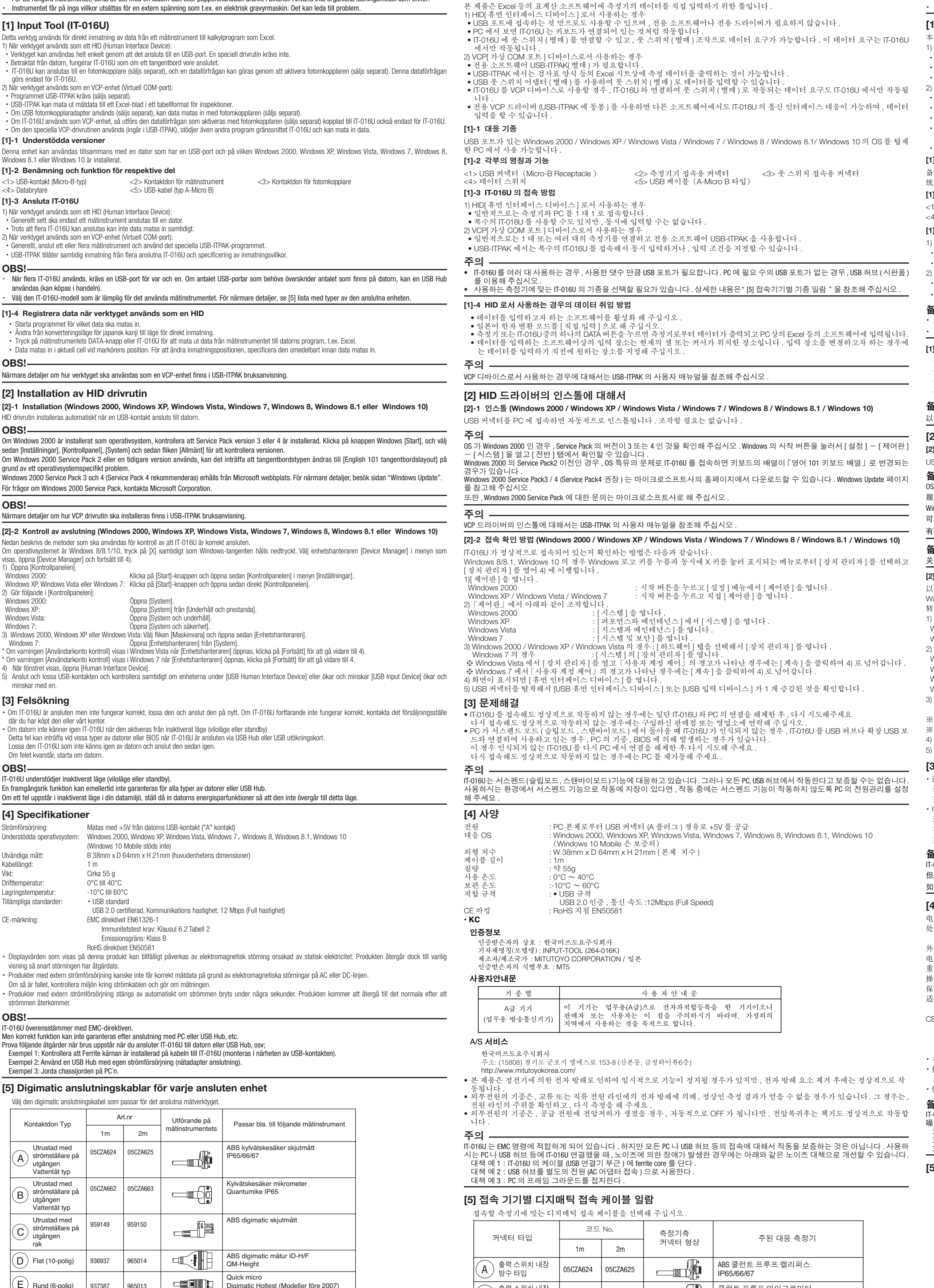

ABS digimatic mätur 21EAA194 21EAA190 ID-N/B Utseende och specifikationer kan förändras på grund av produktförbättringar Vid anslutning av vattentäta kablar till ett mätinstrument ska man vara noga med att dra åt fästskruvarna ordentligt. Om skruvarna är lösa kan attentätheten inte garanteras, vilket kan leda till fel. För information om anslutning av kablar till mätinstrument, se anvåndarhandboken för respektive

BS Borematic (Modeller före 2011

Skulle ett fel uppstå på en Mitutoyo produkt, programprodukter undantagna, på grund av ett tillverkningsfel eller materialfel, inom ett år från köpdatum, kommer den

20-1, Sakado 1-Chome, Takatsu-ku, Kawasaki-shi, Kanagawa 213-8533, Japan

Mitutoyo Corporation

http://www.mitutoyo.co.jp

(Windows 10 Mobile stöds inte)

Cirka 55 g<br> $0^\circ$ C till 40 $^\circ$ 

 $\overline{B}$  38mm x D 64mm x H 21mm (huvudenhetens dimensione

Immunitetstest krav: Klausul 6.2 Tabell 2 Emissionsgräns: Klass B RoHS direktivet EN5058

Art.nr **Utförande nå** 

 $2<sub>m</sub>$ 

6CZA624 05CZA625

05CZA662 | 05CZA663

959149 959150

936937 | 965014

905338 905409

937387

# 주의

20-1, Sakado 1-Chome, Takatsu-ku, Kawasaki-shi, Kanagawa 213-8533, Japan http://www.mitutoyo.co.jp

ABS Digimatic指示器 ID-H/F QM-Height Quick Micro<br>数显三点内径千分尺 (2007年以前的机型) ABS Borematic (20011年以前的机型) ABS Digimatic指示器  $\Box$  $ID-C/S/U$ ABS Digimatic指示器 ID-N/B

# 保证

**S**

mätinstrumentets

一画的

**-- Qi** 

 $\equiv$   $\top$   $\equiv$ 

**de de la partida de la part**ida de la partida de la partida de la partida de la partida de la partida de la pa

P65/66/67

umike IP6

s digimatic

QM-Height

Quick micro matic Holtes

ID-C/S/U

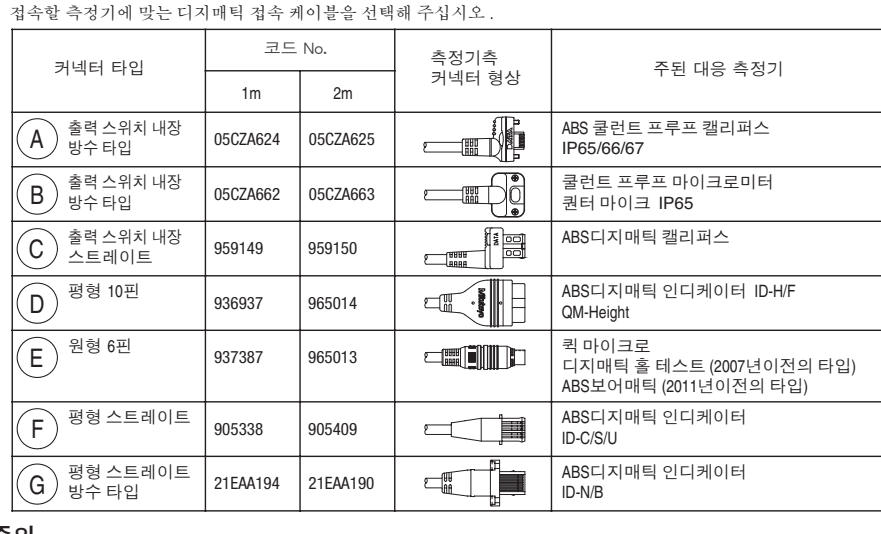

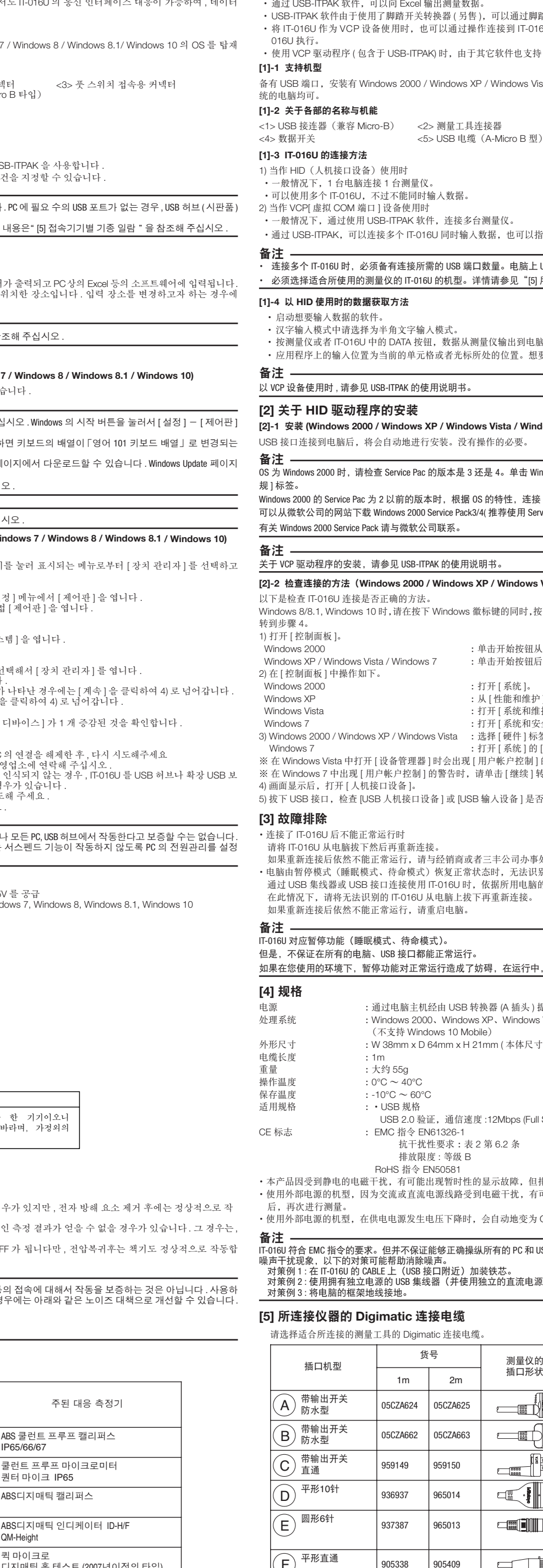

平形直通

F

本产品是在严格的质量控制下生产制造的,客户在正常的使用状态下,如果自购买之日起一年内万一出现故障,本公司将负责免费维修。 届时, 请与销售代理店或者本公司营业所进行联络。 保證 本產品是在嚴格的品質管制下生產製造的,客戶在正常的使用狀態下,萬一自購買之日起一年內出現故障,本公司將負責免費維修。 屆時,請與銷售代理店或者本公司營業所聯絡。

Mitutoyo Corporation 20-1, Sakado 1-Chome, Takatsu-ku, Kawasaki-shi, Kanagawa 213-8533, Japan http://www.mitutoyo.co.jp

21EAA194

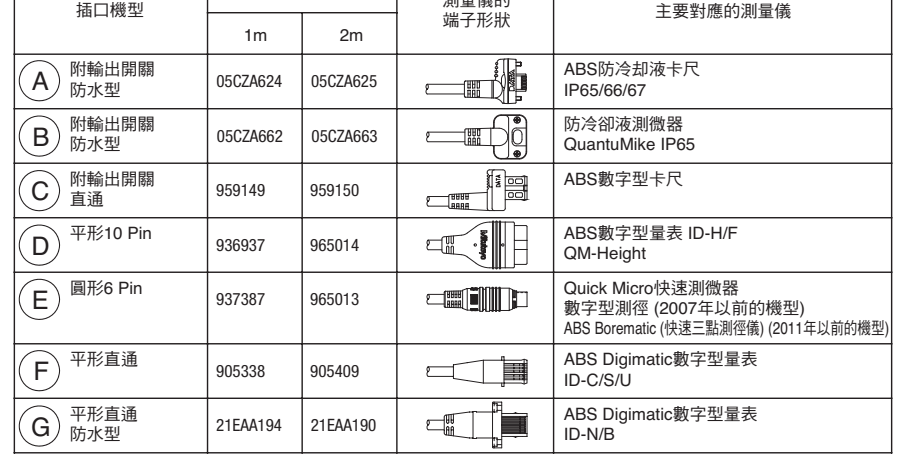